# User manual

(Onvif Rtsp Server)

*Happytimesoft Technology Co.*,*LTD*

# Declaration

All rights reserved. No part of this publication may be excerpted, reproduced, translated, annotated or edited, in any form or by any means, without the prior written permission of the copyright owner.

Since the product version upgrade or other reasons, this manual will subsequently be updated. Unless otherwise agreed, this manual only as a guide, this manual all statements, information, recommendations do not constitute any express or implied warranties。

[www.happytimesoft.com](http://www.xinwei.com.cn)

# Table of Contents

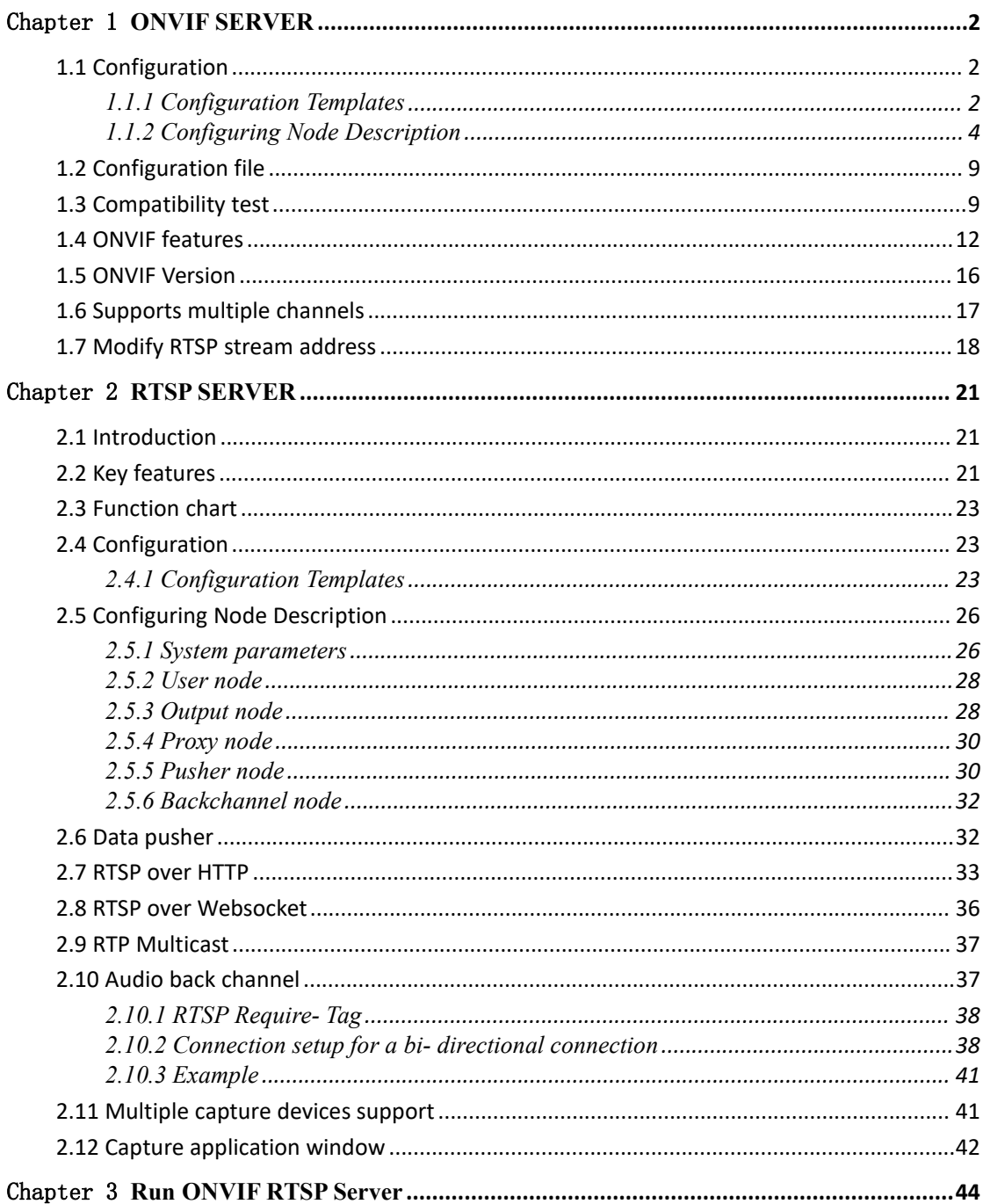

# <span id="page-3-0"></span>Chapter 1 ONVIF SERVER

# <span id="page-3-1"></span>**1.1 Configuration**

# **1.1.1 Configuration Templates**

<server\_ip></server\_ip>

<span id="page-3-2"></span><?xml version="1.0" encoding="utf-8"?> <config>

<http\_enable>1</http\_enable>

<http\_port>8000</http\_port>

<https\_enable>1</https\_enable>

<https\_port>8443</https\_port>

<cert\_file>ssl.ca</cert\_file>

<key\_file>ssl.key</key\_file>

<http\_max\_users>16</http\_max\_users>

<need\_auth>0</need\_auth>

<log\_enable>1</log\_enable>

<log\_level>1</log\_level>

<information>

<Manufacturer>Happytimesoft</Manufacturer>

<Model>IPCamera</Model>

<FirmwareVersion>2.4</FirmwareVersion>

<SerialNumber>123456</SerialNumber>

<HardwareId>1.0</HardwareId>

</information>

<user>

<username>admin</username>

<password>admin</password>

<userlevel>Administrator</userlevel>

 $\langle$ user>

<user>

<username>user</username>

<password>123456</password>

<userlevel>User</userlevel>

 $\langle$ user>

<profile>

<video\_source>

<width>1280</width>

```
<height>720</height>
```

```
</video_source>
```
<video\_encoder>

<width>1280</width>

<height>720</height>

<quality>4</quality>

<session\_timeout>10</session\_timeout>

<framerate>25</framerate>

<encoding\_interval>1</encoding\_interval>

<bitrate\_limit>2048</bitrate\_limit>

<encoding>H264</encoding>

 $<$ h264 $>$ 

<gov\_length>25</gov\_length>

```
<h264_profile>Main</h264_profile>
```

```
</h264>
```
</video\_encoder>

<audio\_source></audio\_source>

<audio encoder>

<session\_timeout>10</session\_timeout>

<sample\_rate>8</sample\_rate>

```
<bitrate>64</bitrate>
```
<encoding>G711</encoding>

```
</audio_encoder>
```
<stream\_uri></stream\_uri>

</profile>

<profile>

<video\_source>

```
<width>1280</width>
```
<height>720</height>

```
</video_source>
```
<video\_encoder>

<width>640</width>

<height>480</height>

<quality>4</quality>

<session\_timeout>10</session\_timeout>

<framerate>25</framerate>

<encoding\_interval>1</encoding\_interval>

<bitrate\_limit>2048</bitrate\_limit>

```
<encoding>H264</encoding>
```
 $<$ h264 $>$ 

 $\langle$ gov length $>$ 25 $\langle$ gov length $>$ 

<h264\_profile>Main</h264\_profile>

 $<$ /h264 $>$ 

</video\_encoder>

<audio\_source></audio\_source>

<audio encoder>

<session\_timeout>10</session\_timeout>

<sample\_rate>8</sample\_rate>

<br/>bitrate>64</bitrate>

<encoding>G711</encoding>

</audio\_encoder>

<stream\_uri></stream\_uri>

</profile>

<scope>onvif://www.onvif.org/location/country/china</scope>

<scope>onvif://www.onvif.org/type/video\_encoder</scope>

<scope>onvif://www.onvif.org/name/IP-Camera</scope>

<scope>onvif://www.onvif.org/hardware/HI3518C</scope>

<event>

<renew interval>60</renew interval> <simulate\_enable>1</simulate\_enable>

```
\le/event>
```
 $<$ /config>

# **1.1.2 Configuring Node Description**

#### <span id="page-5-0"></span>**<server\_ip>**

Specify the IP address of the onvif server, if not specified, the onvif server will listen to all network interfaces.

#### **<http\_enable>**

Indicates whether enable http connection, 0-disable, 1-enable

#### **<http\_port>**

Specify the http service port, providing onvif web service on this port, the default is 8000.

#### **<https\_enable>**

Indicates whether enable https connection, 0-disable, 1-enable

#### **<https\_port>**

Specify the https service port, providing onvif web service on this port, the default is 8443.

### **<cert\_file>**

If HTTPS is enabled, specify the SSL certificate file

#### **<key\_file>**

If HTTPS is enabled, specify the SSL key file

#### **<http\_max\_users>**

Maximum supported HTTP clients numbers, if both HTTP and HTTPS are enabled, they can support 2 \* http\_max\_users connections in total.

The maximum number of HTTP connections is limited by the FD\_SETSIZE size of the platform. The default value is 200 for Windows platforms and 1024 for Linux platforms.

#### **<need\_auth>**

Indicates whether authentication is required,0 don't require, 1 require.

#### **<log\_enable>**

Indicates whether logging is enabled, 0-disable, 1-enable.

#### **<log\_level>**

The log level:

TRACE 0 DEBUG 1 INFO 2 WARN 3 ERROR 4 FATAL 5

#### **<information> :** Config the ONVIF device basic information

#### **<Manufacturer>**

The manufactor of the device

#### **<Model>**

The device model

#### **<FirmwareVersion>**

The firmware version of the device

**<SerialNumber>** The serial number of the device

#### **<HardwareId>**

The hardware ID of the device

**<user>** : Contains a listof the onvif users, it can configure multiple nodes

**<username>**

Username string

#### **<password>**

Password string

#### **<userlevel>**

User level string, The following values can be configured:

**Administrator Operator User Anonymous**

**<profile>** : A media profile maps a video and audio source to a video and audio encoder configurations. It can configure multiple nodes.

Currently, a maximum of 8-10 profiles are supported, because too many profiles will result in too large GetProfiles response messages.

**<video\_source>** : If the media profile contains a video, the video source configuration

### **<width>**

The video source width

#### **<height>**

The video source height

**<video\_encoder>**: If the media profile contains a video, the video encoder configuration

# **<width>** Encoded video width

#### **<height>**

Encoded video height

#### **<quality>**

Relative value for the video quantizers and the quality of the video. A high value within supported quality range means higher quality

#### **<session\_timeout>**

The rtsp session timeout for the related video stream

#### **<framerate>**

Maximum output framerate in fps

#### **<encoding\_interval>**

Interval at which images are encoded and transmitted. (A value of 1 means that every frame is encoded, a value of 2 means that every 2nd frame is encoded ...)

#### **<bitrate\_limit>**

The maximum output bitrate in kbps

#### **<encoding>**

Used video codec, either JPEG, MPEG4, H264 or H265

#### **<h264>**: Configure H.264 related parameters

#### **<gov\_length>**

Group of Video frames length. Determines typically the interval in which the I-Frames will be coded. An entry of 1 indicates I-Frames are continuously generated. An entry of 2 indicates that every 2nd image is an I-Frame, and 3 only every 3rd frame, etc. The frames in between are coded as P or B Frames

#### **<h264\_profile>**

The H.264 profile, either Baseline, Main, Extended or High

#### **<h265>**: Configure H.265 related parameters

#### **<gov\_length>**

Group of Video frames length. Determines typically the interval in which the I-Frames will be coded. An entry of 1 indicates I-Frames are continuously generated. An entry of 2 indicates that every 2nd image is an I-Frame, and 3 only every 3rd frame, etc. The frames in between are coded as P or B Frames

#### **<h265\_profile>**

The H.265 profile, either Main or Main10

**<mpeg4>**: Configure MPEG4 related parameters

#### **<gov\_length>**

Determines the interval in which the I-Frames will be coded. An entry of 1 indicates I-Frames are continuously generated. An entry of 2 indicates that every 2nd image is an I-Frame, and 3 only every 3rd frame, etc. The frames in between are coded as P or B Frames

### **<mpeg4\_profile>**

The Mpeg4 profile, either simple profile (SP) or advanced simple profile (ASP)

**<audio\_source>** : If the media profile contains a audio, the audio source configuration **<audio\_encoder>**:If the media profile contains a audio, the audio encoder configuration

#### **<session\_timeout>**

The rtsp session timeout for the related audio stream

# **<sample\_rate>** The output sample rate in kHz

#### **<bitrate>**

The output bitrate in kbps

#### **<encoding>**

Audio codec used for encoding the audio input (either G711, G726 or AAC)

#### **<stream\_uri>**

The RTSP stream address of the profile, if not specify, the default is **rtsp://yourip/test.mp4**

#### **<scope>**

Contains a list of URI definining the device scopes.

All ONVIF defined scope URIs have the following format:

onvif://www.onvif.org/<path>

A device may have other scope URIs. These URIs are not restricted to ONVIF defined scopes.

A device shall include at least one fixed entry (defined by the device vendor) of the profile, hardware and name categories respectively in the scopes list. A device may include any other additional scope attributes in the scopes list.

A device might include an arbitrary number of scopes in its scope list. This implies that one unit might for example define several different location scopes. A probe ismatched against all scopes in the list.

**<event> :** Event Configuration parameters

#### <renew interval>

Event renew interval

The onvif client subscribes or creates an event polling point. If the renew or pullmessage request is not called within the renew\_interval interval, the onvif server will delete the subscription or event polling point.

#### **<simulate\_enable>**

Specifies whether to generate simulation event, 0-disable, 1-enable.

### <span id="page-10-0"></span>**1.2 Configuration file**

When running onvif server for the first time, use the default configuration file onvif.cfg, which sets 2 profiles.

When stop onvif rtsp server, it writes the runtime configuration into the onvifrun. cfg file, and the configuration in the onvifrun. cfg file will be load at the next time it runs.

If you modify the default configuration file config.xml, you should stop the onvif server first, then delete the runtime configuration runconfig.xml, and run onvif server again to make the default configuration effective.

### <span id="page-10-1"></span>**1.3 Compatibility test**

ONVIF SERVER PROFILE T passed the compatibility test version Windows version download from:

<https://www.happytimesoft.com/downloads/happytime-onvif-rtsp-server-profilet.zip>

Linux version download from:

<https://www.happytimesoft.com/downloads/happytime-onvif-rtsp-server-profilet.tar.gz>

Follow the steps below to perform compatibility testing.

1. Modify the ONVIF SERVER configuration file onvif.cfg and specify the  $\langle$ need auth $\rangle$  value as 1.

2. Modify the RTSP SERVER configuration file rtsp.cfg and specify the  $\langle$ need\_auth $\rangle$  value as 1.

3. If there is an onvif runtime configuration file, delete the runtime configuration file onvifrun.cfg.

4. Run the onvifrtspserver server.

5. Run the ONVIF Device Test Tool.

Note: ONVIF SERVER and test tools should run on different computers 6. Click "Discover Devices" button, as the following:

O ONVIF Device Test Tool - 192.168.1.200

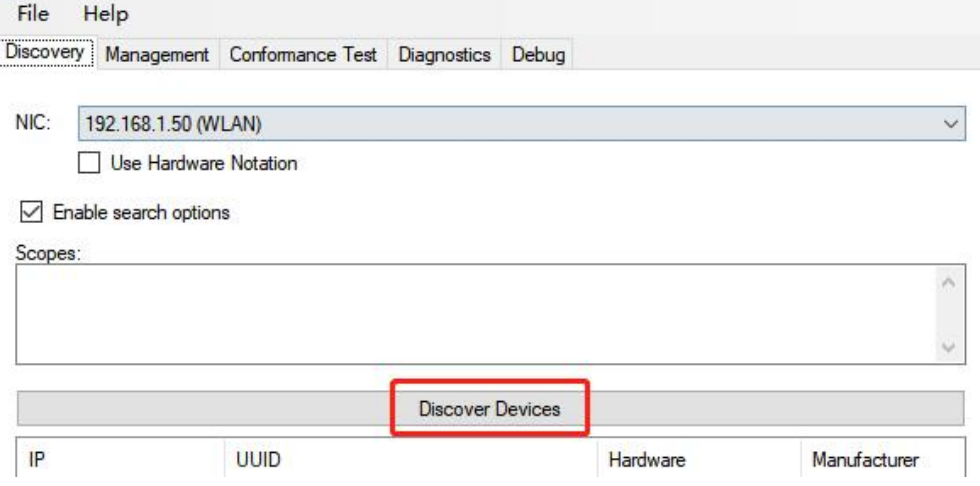

5.Switch to "Management" tab, select "Events" tab, then click "Get" button, as the following:

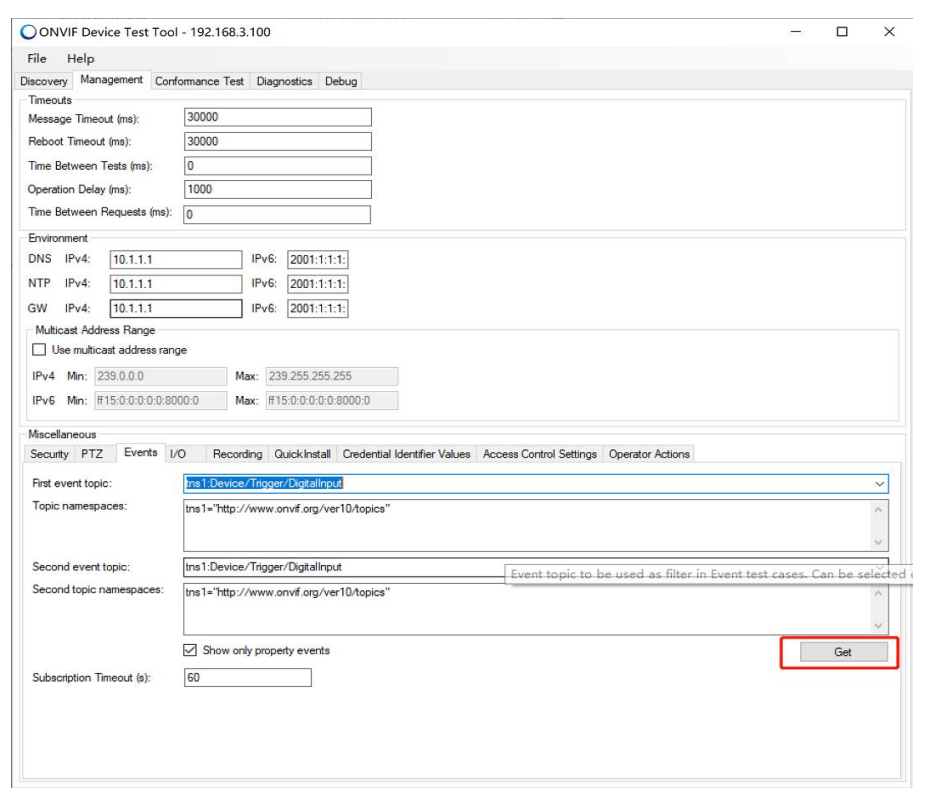

6.select "Recording" tab, then click "Get" button, as the

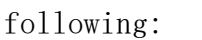

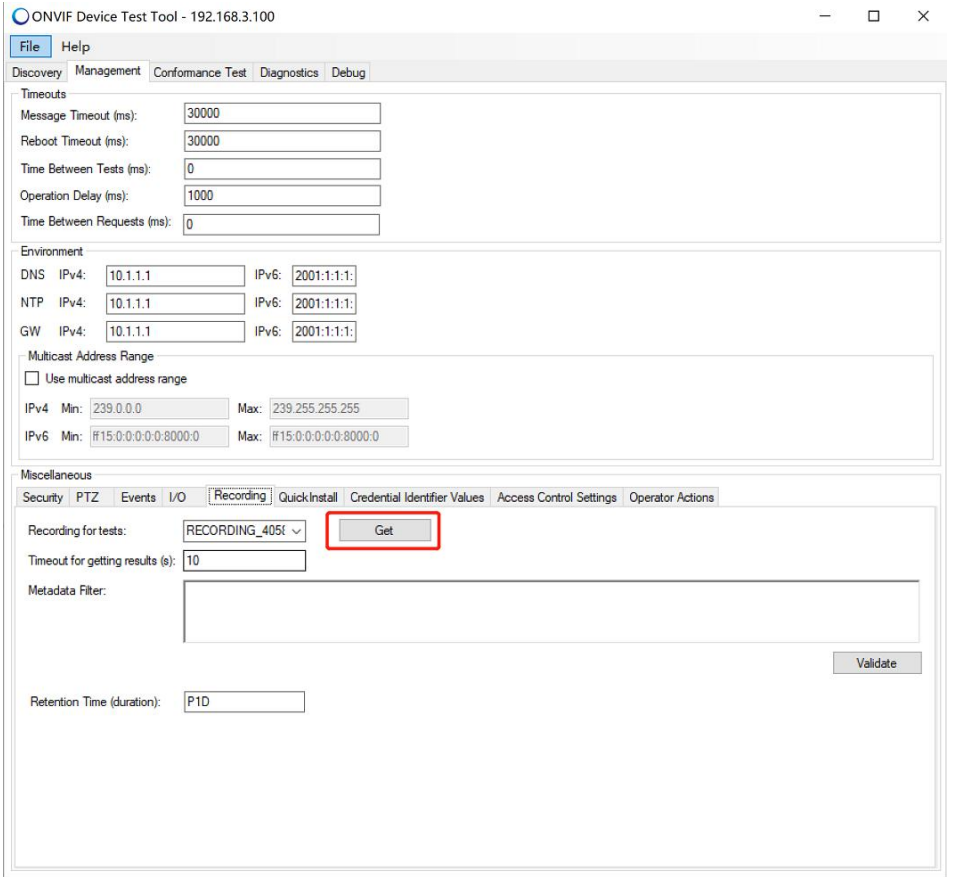

7.Switch to "Conformance Test" tab, click "Start Conformance Test" button:

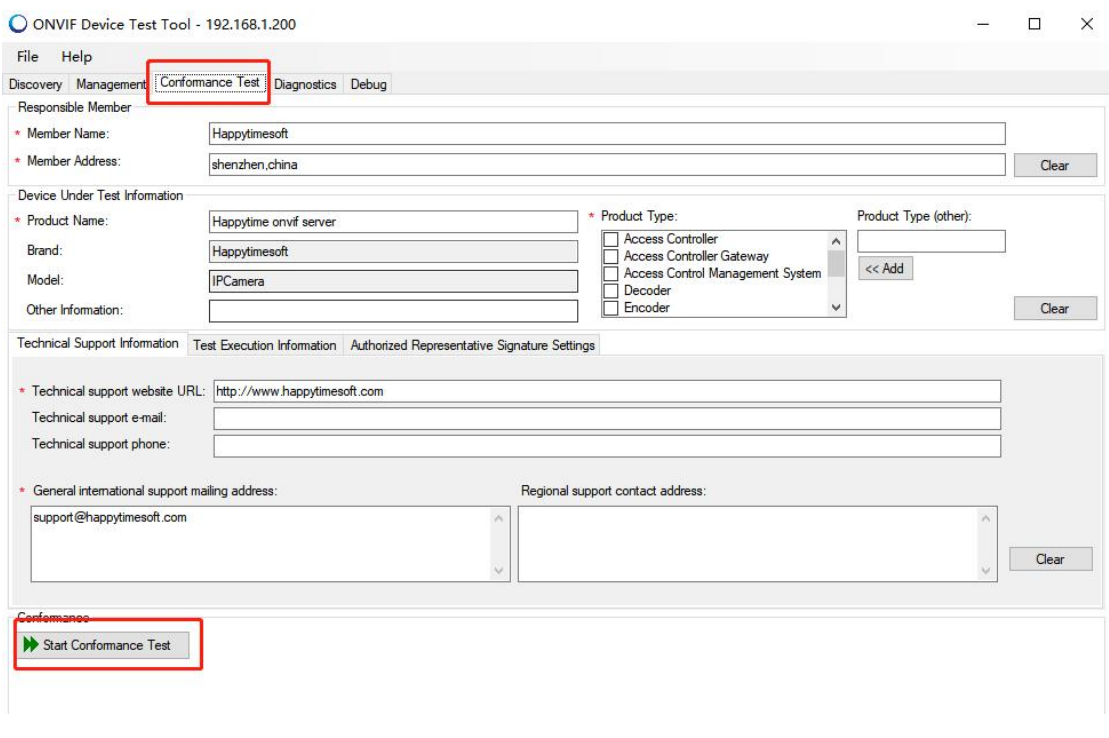

# <span id="page-13-0"></span>**1.4 ONVIF features**

The onvif server supports the onvif features listed in the following table:

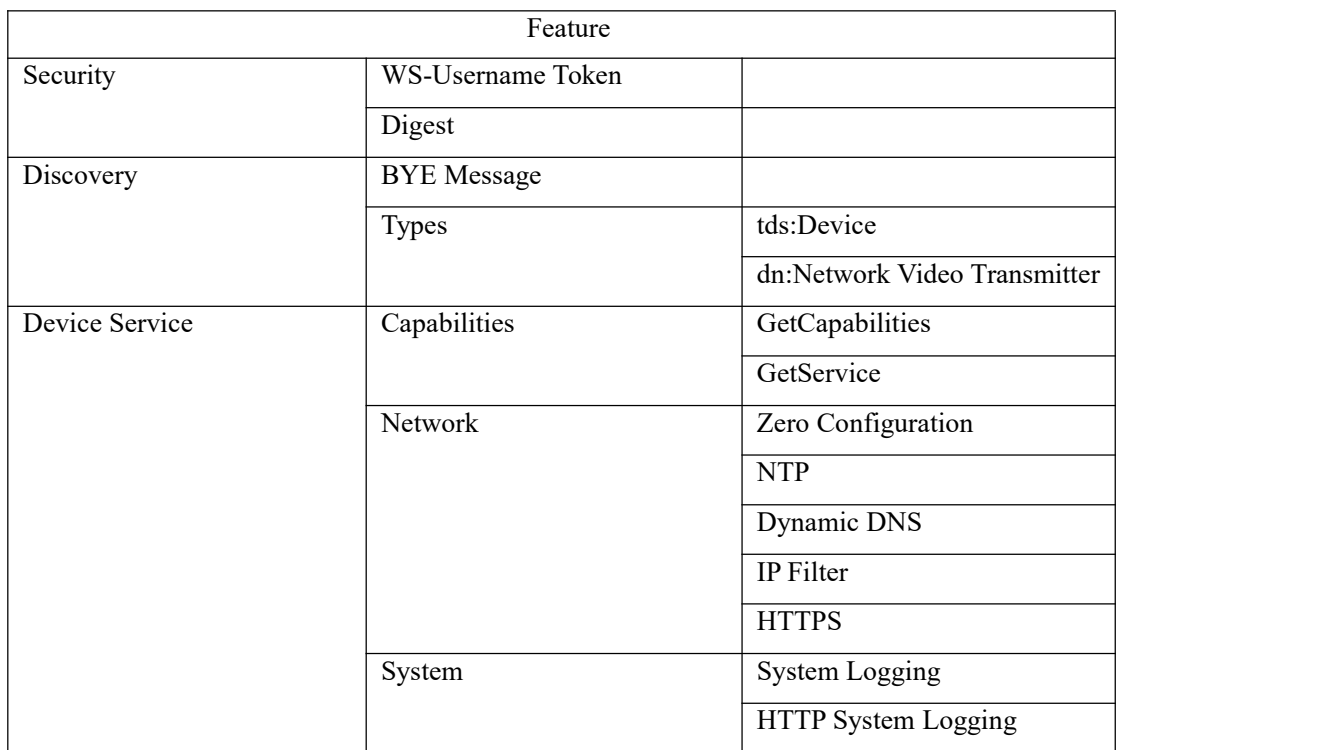

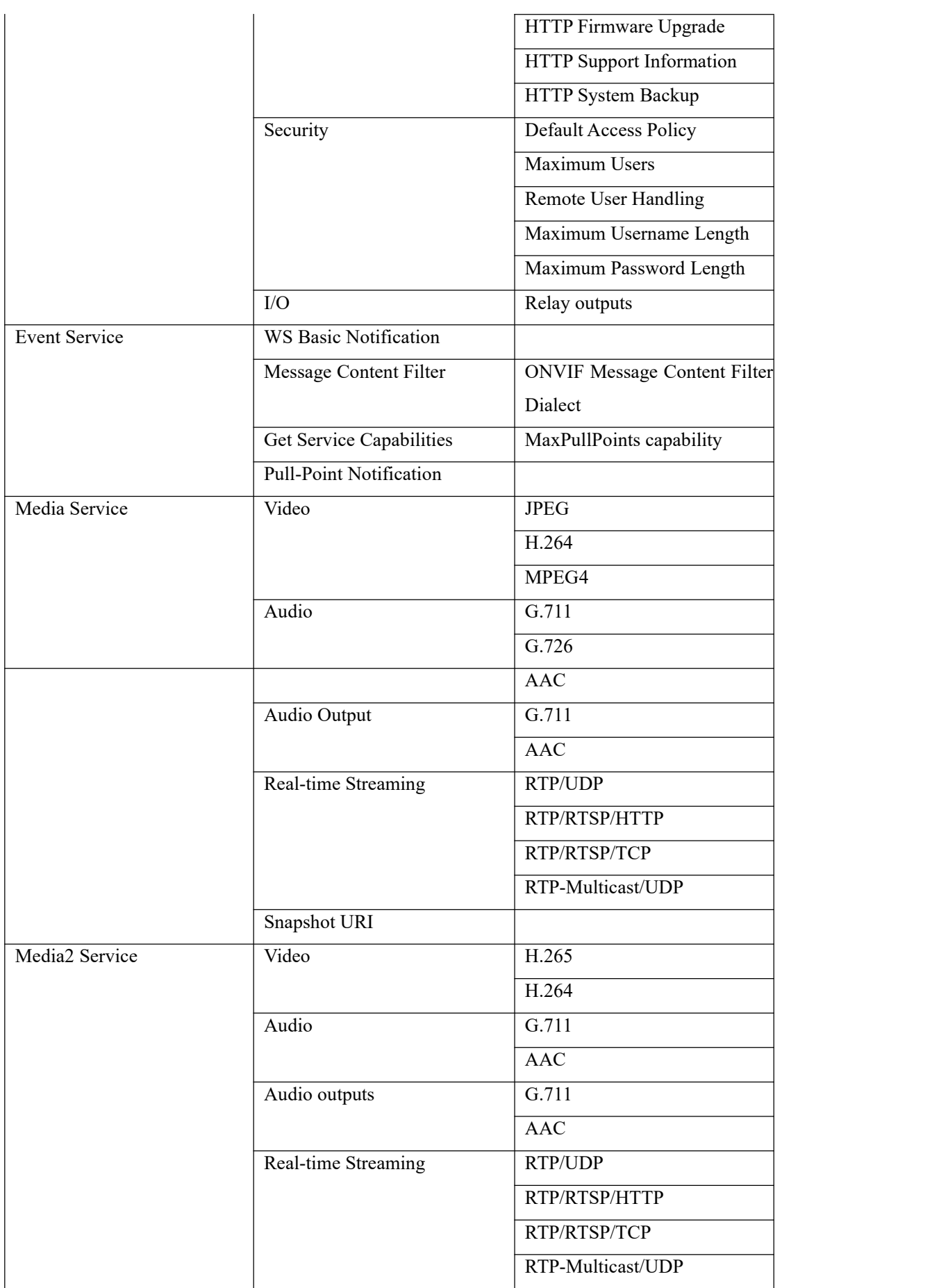

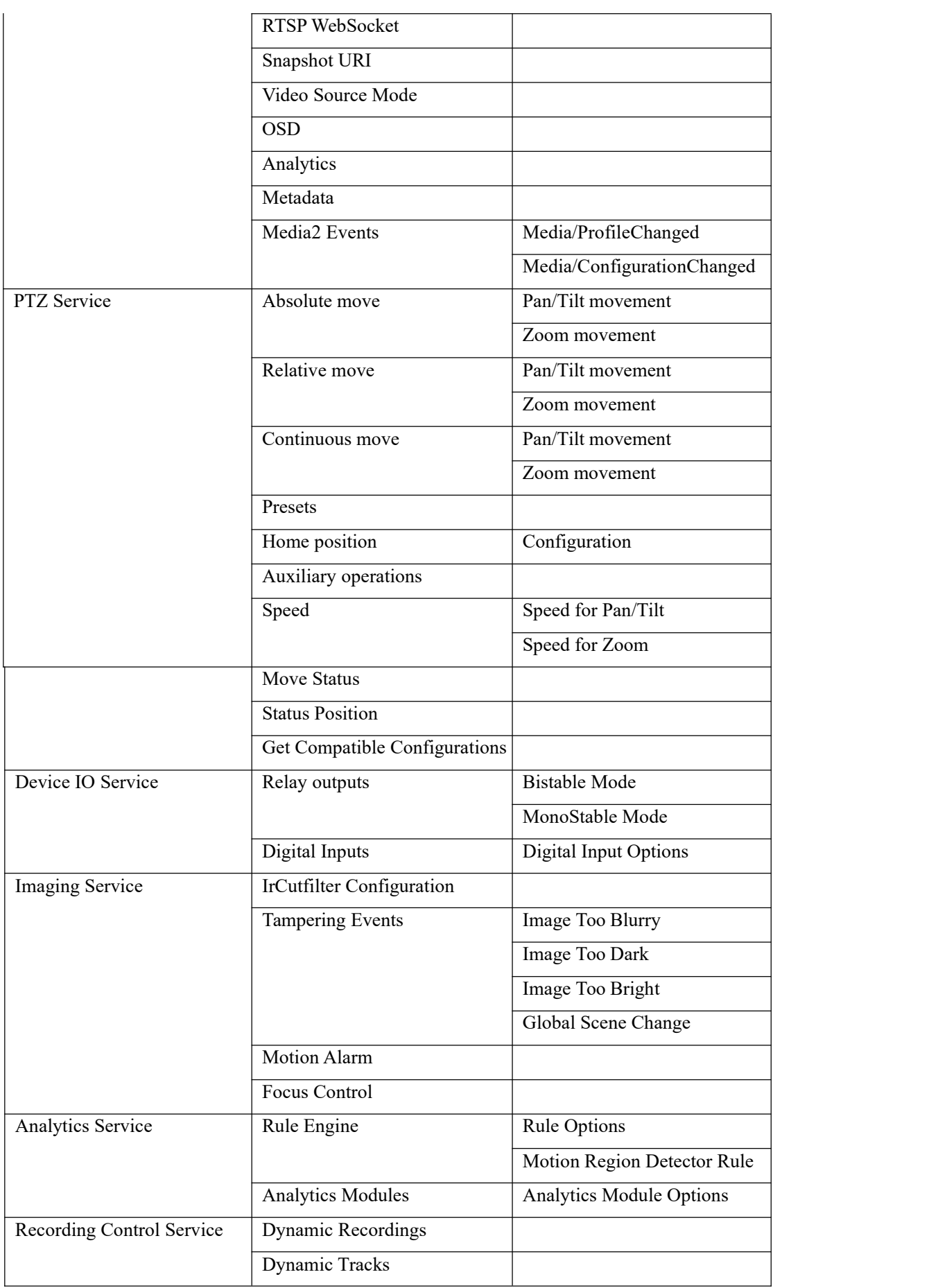

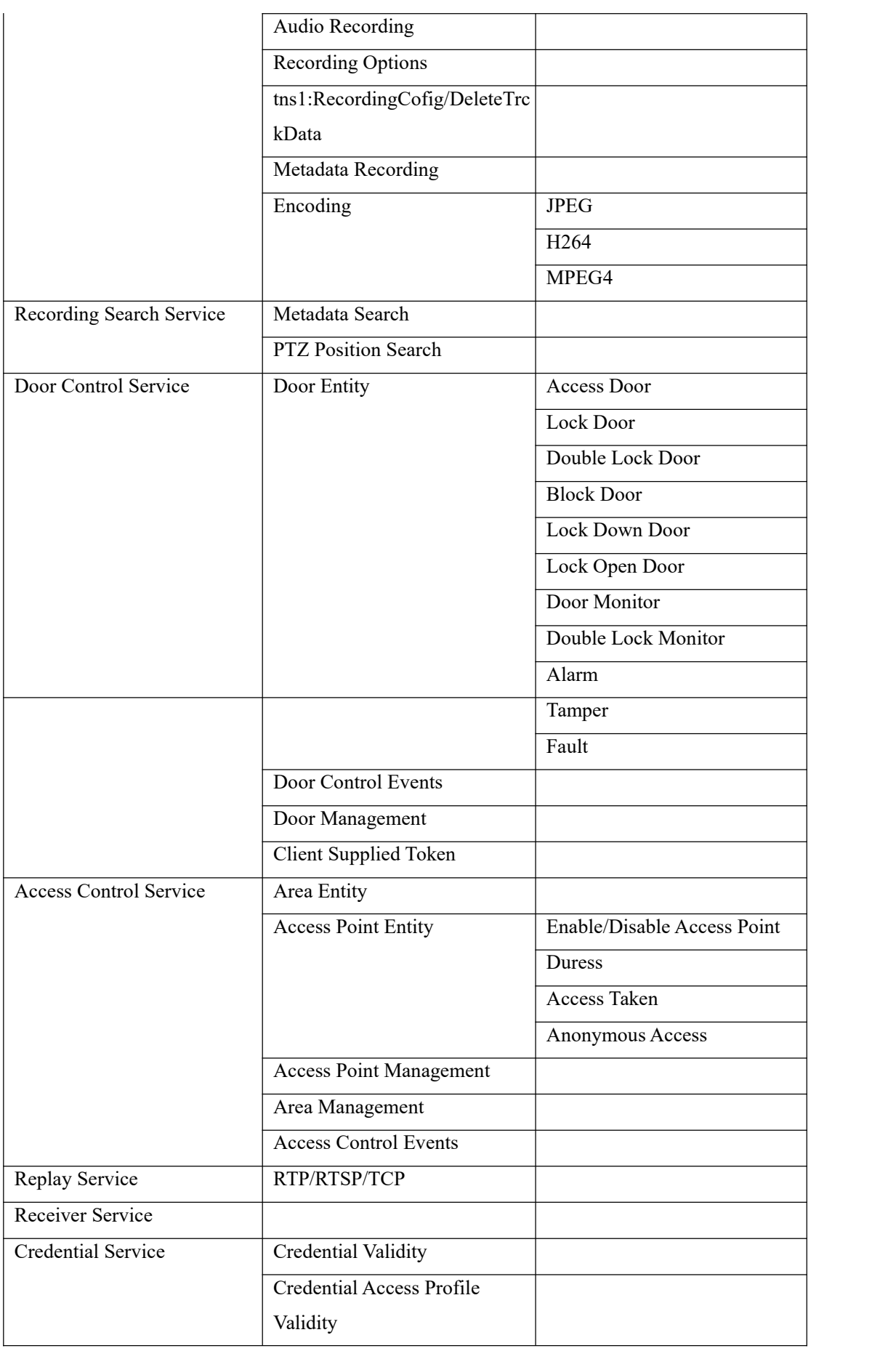

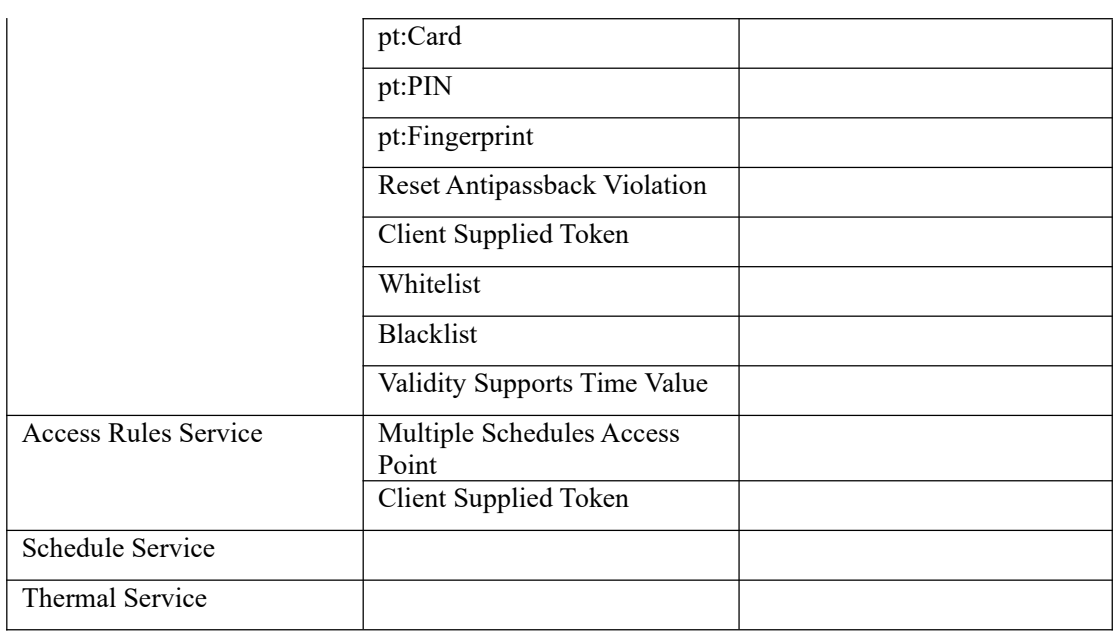

# **1.5 ONVIF Version**

<span id="page-17-0"></span>The onvif server implements the following ONVIF service:

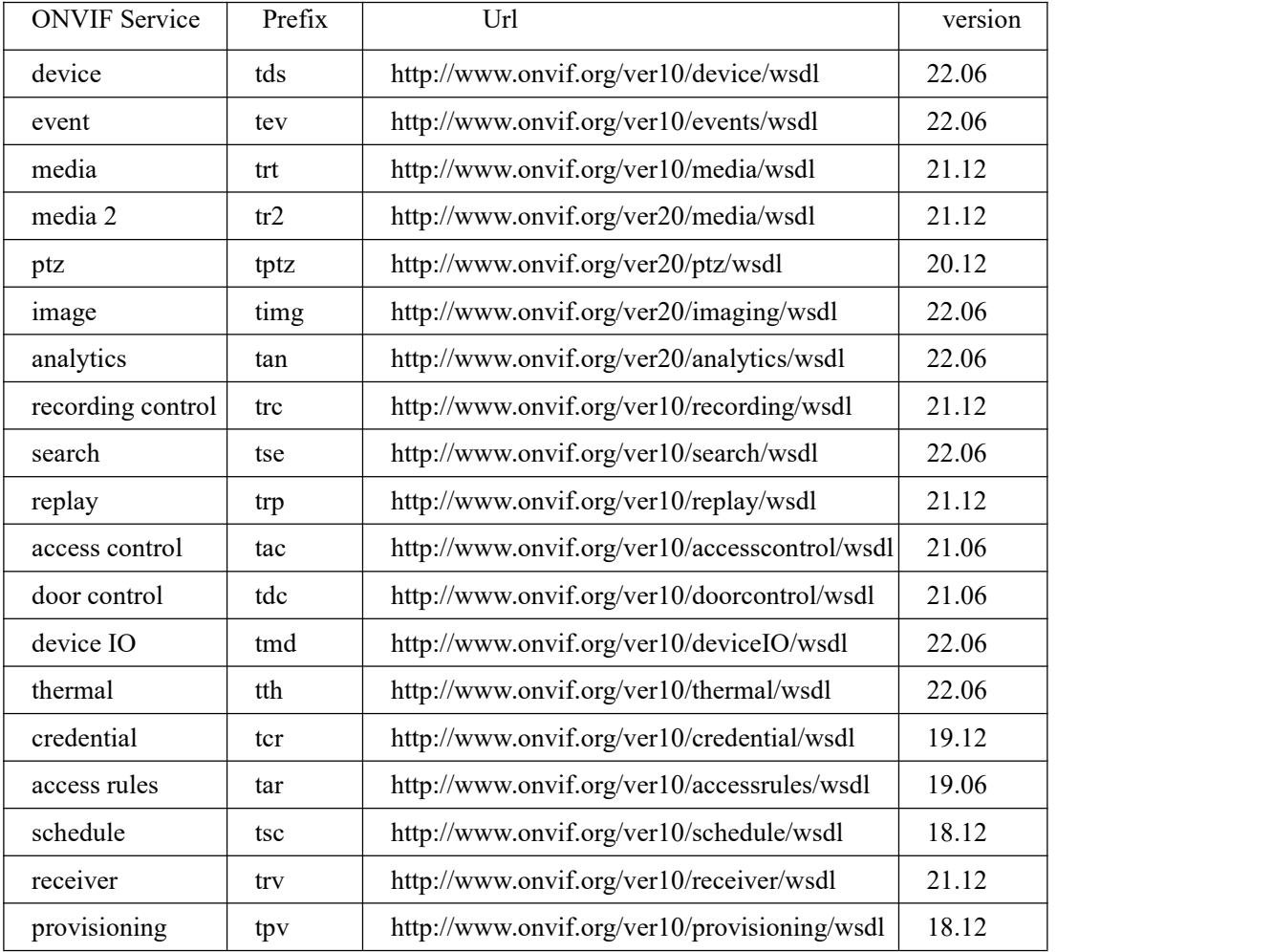

# <span id="page-18-0"></span>**1.6 Supports multiple channels**

The onvif server supports multi channel. Each  $\langle$  profile $\rangle$  tag represents a channel in the configuration file.

The default configuration file supports 2 channels, you can add  $\langle$ profile $\rangle$  tag to support more channels.

Note : If  $\langle$ video source $\rangle$ . width and  $\langle$ video source $\rangle$ . height of multiple  $\langle$ profile $\rangle$ tags are the same, example:

<profile>

<video\_source> <width>1280</width> <height>720</height> </video\_source> ....

</profile>

```
<profile>
```

```
<video_source>
<width>1280</width>
<height>720</height>
</video_source>
....
```
</profile>

The onvif device manager will show the profiles as the following:

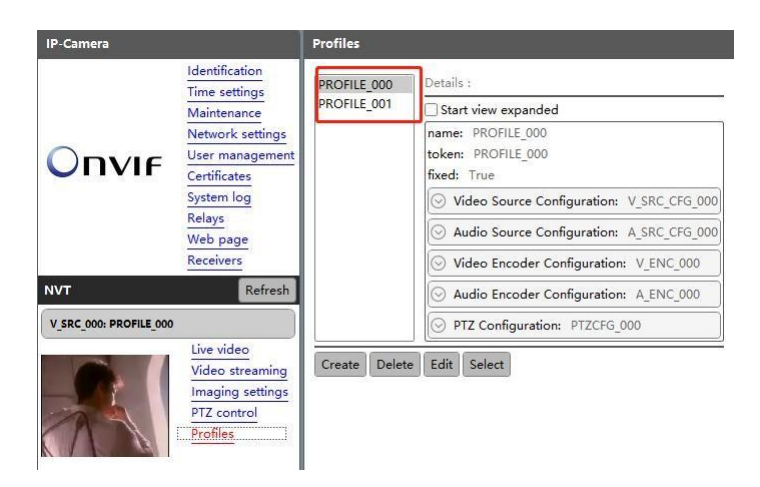

If <video\_source>.width and <video\_source>.height of multiple <profile> tags

are not the same, example:

<profile>

<video\_source> <width>1280</width> <height>720</height> </video\_source> .... </profile> <profile> <video\_source> <width>640</width>

<height>480</height> </video\_source> ....

#### </profile>

The onvif device manager will show the profiles as the following:

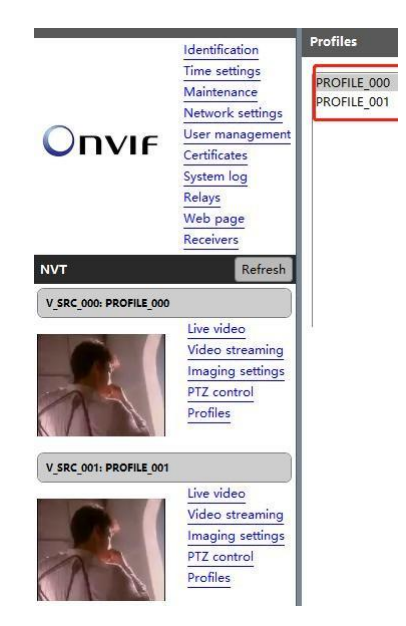

# <span id="page-19-0"></span>**1.7 Modify RTSP stream address**

If the value of  $\langle$ stream\_uri $\rangle$  in the  $\langle$ profile $\rangle$  tag in the onvif server configuration file is not modified, the RTSP stream address provided by the onvif server by default is rtsp://ip/test.mp4, and the user can modify the  $\langle stream\_uri \rangle$  in  $\langle profile \rangle$  tag to specify the rtsp stream address provided by the onvif server. such as:

 $\langle$ profile $\rangle$ 

...

 $\langle$ stream\_uri>rtsp://192.168.3.27/live $\langle$ /stream\_uri>  $\langle$ /profile>

# <span id="page-22-0"></span>Chapter 2 RTSP SERVER

### <span id="page-22-1"></span>**2.1 Introduction**

Happytime RTSP Server is a complete RTSP server application. It can stream audio and video files in various formats.

It can also stream video from camera, living screen and application windows, stream audio from audio device.

It can stream H265, H264, MP4, MJPEG video stream and G711, G722, G726, AAC, OPUS audio stream.

These streams can be received/played by standards-compliant RTSP/RTP media clients.

It supports rtsp proxy function.

It supports audio back channel function.

It supports rtsp over http function.

It supports rtsp over https function.

It supports rtp multicast function.

Support for data pusher function.

Enjoying multimedia content from your computer can be a pleasant way for you to spend your free time. However, sometimes you might need to access it from various locations, such as a different computer or a handheld device, Happytime RTSP Server, that can help you achieve quick and efficient results.

### <span id="page-22-2"></span>**2.2 Key features**

The server can transmit multiple streams concurrently It can stream audio and video files in various formats It can stream audio from audio device It can stream video from camera and living screen It can stream video from application windows It can stream H265, H264, MP4, MJPEG video stream

It can stream G711, G722, G726, AAC, OPUS audio stream It supports rtsp over http function It supports rtsp over https function It supports rtsp over websocket function It supports rtp multicast function It supports data pusher function It supports RTSP proxy function, as the following:

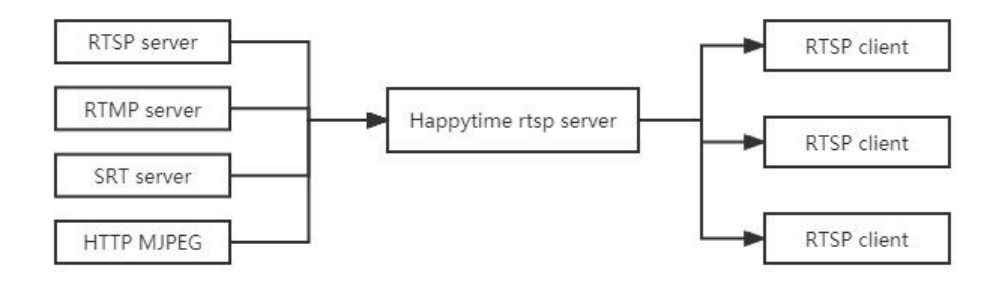

It supports audio backchannel

Happytime rtsp server complies with onvif audio backchannel specification, please refer to the link below for specification details: <https://happytimesoft.com/knowledge/audio-back-channel.html>

It supports audio and video playback.

Happytime rtsp server complies with onvif audio and video playback specification,please refer to the link below for specification details: <https://happytimesoft.com/knowledge/audio-video-playback.html>

# <span id="page-24-0"></span>**2.3 Function chart**

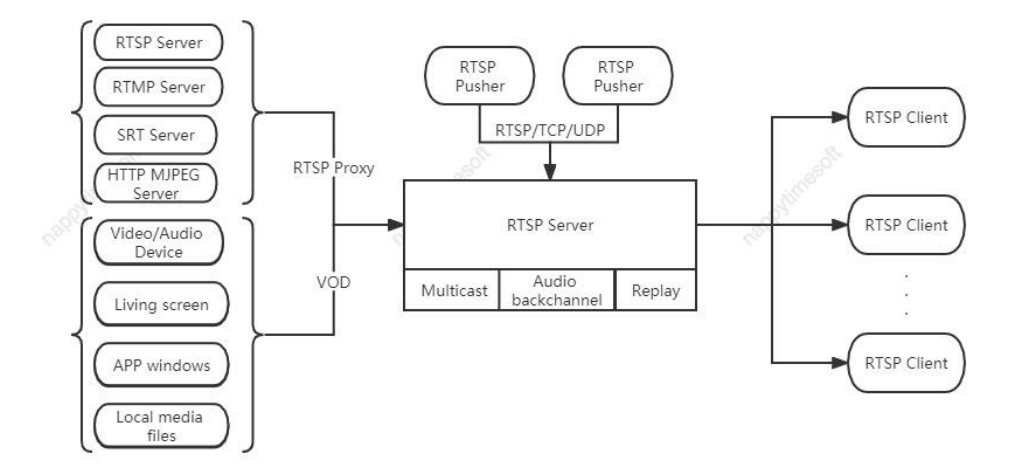

# <span id="page-24-1"></span>**2.4 Configuration**

# **2.4.1 Configuration Templates**

<span id="page-24-2"></span><?xml version="1.0" encoding="utf-8"?>

<config>

<serverip></serverip> <serverport>554</serverport> <loop\_nums>1</loop\_nums> <multicast>0</multicast> <udp\_base\_port>22000</udp\_base\_port> <metadata>1</metadata> <rtsp\_over\_http>1</rtsp\_over\_http> <http\_port>8080</http\_port> <rtsp\_over\_https>1</rtsp\_over\_https> <https\_port>443</https\_port> <cert\_file>ssl.ca</cert\_file> <key\_file>ssl.key</key\_file> <need auth>0</need auth> <log\_enable>1</log\_enable> <log\_level>1</log\_level>

<user>

<username>admin</username> <password>admin</password>  $\langle$ user> <user>

<username>user</username>

<password>123456</password>

 $\langle$ user>

#### <output>

<url>screenlive</url>

<video>

<codec>H264</codec>

<width></width>

<height></height>

<framerate></framerate>

<bitrate></bitrate>

</video>

#### <audio>

<codec>G711U</codec>

<samplerate>8000</samplerate>

<channels>1</channels>

<bitrate></bitrate>

</audio>

### </output>

#### <output>

 $\langle \text{url}\rangle \langle \text{url}\rangle$ 

<video>

<codec>H264</codec>

<width></width>

<height></height>

<framerate></framerate>

```
<bitrate></bitrate>
```
</video>

#### <audio>

<codec>G711U</codec>

<samplerate></samplerate>

<channels></channels>

<bitrate></bitrate>

</audio>

</output>

<proxy>

<suffix>proxy</suffix>

 $\langle \text{url}\rangle \langle \text{url}\rangle$ 

<user></user>

<pass></pass>

<transfer>TCP</transfer>

<ondemand>0</ondemand>

<output>

<video>

<codec>H264</codec>

<width></width>

<height></height>

<framerate></framerate>

<bitrate></bitrate>

</video>

<audio>

<codec>AAC</codec>

<samplerate></samplerate>

<channels></channels>

<bitrate></bitrate>

</audio>

</output>

#### $<$ /proxy>

<pusher>

<suffix>pusher</suffix>

<video>

<codec>H264</codec>

</video>

<audio>

<codec>G711U</codec>

<samplerate>8000</samplerate>

<channels>1</channels>

### </audio>

<transfer>

<mode>RTSP</mode>

 $\langle ip \rangle \langle ip \rangle$ 

<vport>50001</vport>

```
<aport>50002</aport>
```
 $\langle$ transfer>

```
<output>
```
<video>

```
<codec></codec>
```

```
<width></width>
```

```
<height></height>
```
<framerate></framerate>

```
<br/>hitrate></bitrate>
```
</video>

<audio>

<codec></codec>

<samplerate></samplerate>

<channels></channels>

```
<bitrate></bitrate>
```
</audio>

</output>

</pusher>

```
<backchannel>
```

```
<codec>G711U</codec>
        <samplerate>8000</samplerate>
        <channels>1</channels>
    </backchannel>
</config>
```
# <span id="page-27-0"></span>**2.5 Configuring Node Description**

# **2.5.1 System parameters**

### <span id="page-27-1"></span>**<serverip>**

Specify the IP address of the RTSP server, if not specified, the rtsp server will listen to all network interfaces.

### **<serverport>**

Specify the RTSP server service port, the default is 554.

### **<loop\_nums>**

When streaming media files, specify the number of loop playback,-1 means infinite loop.

#### **<multicast>**

Whether to enable rtp multicast function, 0-disable, 1-enable.

#### **<udp\_base\_port>**

UDP media transmission base port, RTSP over UDP mode assign UDP port on this base port. Each rtsp session needs to assign 8 UDP ports, video RTP/RTCP port, audio RTP/RTCP port, METADATA stream RTP/RTCP port, audio back-channel RTP/RTCP port.

#### **<metadata>**

Whether to enable the meta data stream, 0-disable, 1-enable.

### **<rtsp\_over\_http>**

Whether to enable rtsp over http function, 0-disable,1-enable.

#### **<http\_port>**

Specify the HTTP service port for rtsp over http function.

#### **<rtsp\_over\_https>**

Whether to enable rtsp over https function, 0-disable,1-enable.

#### **<https\_port>**

Specify the HTTPS service port for rtsp over https function.

#### **<cert\_file>**

Specify the HTTPS service certificate file

# **<key\_file>** Specify the HTTPS service key file

# **<need\_auth>** Whether enable the user authentication function,0-disable,1-enable

# **<log\_enable>** Whether enable the log function,0-disable,1-enable

# **<log\_level>** The log level:

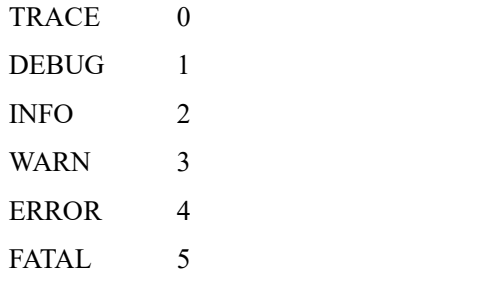

# **2.5.2** *User* **node**

<span id="page-29-0"></span>**<user> :** Specify the login username password, it can configure multiple nodes

**<username>**

The login username

**<password>**

The login password

# **2.5.3** *Output* **node**

<span id="page-29-1"></span>**<output>** : Specify the audio and video output parameters, it can configure multiple nodes

**<url>**

Match URL address, it can be filename, or file extension name, or special suffix. Such

as:

screenlive : match living screen stream

videodevice : match camera video stream

\*.mp4 : match all mp4 media file

sample.flv : match sample.flv file

If not config this node, it will match all url as the audio/video default output parameters.

The match order from top to bottom, therefore the default output configuration should be placed in the last.

**<video>** : Specify the video output parameters

**<codec>**

Specify the video stream codec, it can specify the following value:

**H264** : output H264 video stream

**H265** : output H265 video stream

**MP4**: output MP4 video stream

**JPEG**: output MJPEG video stream

#### **<width>**

Specify the output video width, If 0 use the original video width (live screen

stream use the screen width, camera stream use the default width)

#### **<height>**

Specify the output video height, If 0 use the original video height (live screen stream use the screen height, camera stream use the default height)

#### **<framerate>**

Specify the output video framerate, If 0 use the original video framerate (live screen use the default value 15, camera stream use the default value 25)

#### **<bitrate>**

Specify the output video bit rate, if 0, automatically calculate the output bit rate, the unit is kb/s.

Note: This parameter is valid only if encoding is required (eg screenlive, videodevice) or transcoding is required.

#### **<audio>** : Specify the audio output parameters

#### **<codec>**

Specify the audio stream codec, it can specify the following value:

**G711A**: output G711 a-law audio stream

**G711U**: output G711 mu-law audio stream

**G722**: output G722 audio stream

**G726**: output G726 audio stream

**AAC**: output AAC audio stream

**OPUS**: output OPUS audio stream

#### **<samplerate>**

Specify the audio sample rate, it can specify the following values:

8000, 11025, 12000, 16000, 22050, 24000, 32000, 44100, 48000

If 0 use the original audio sample rate (audio device stream use the default value 8000)

#### **<channels>**

Specify the audio channel number, 1 is mono, 2 is stereo

If 0 use the original audio channel number (audio device stream use the default value 2)

**Note : G726 only support mono.**

#### **<bitrate>**

Specify the output audio bit rate, if 0, automatically calculate the output bit rate, the unit is kb/s.

Note: This parameter is valid only if encoding is required (eg screenlive, videodevice) or transcoding is required.

### **2.5.4** *Proxy* **node**

<span id="page-31-0"></span>**<proxy>** : Specify the rtsp proxy parameters, it can configure multiple nodes

**<suffix>**

Specify the rtsp stream suffix, you can play the proxy stream from:

rtsp://[serverip]:[serverport]/[suffix]

**<url>**

The original rtsp/rtmp/srt/http mjpeg stream address.

<user> <pass>

Specify the original rtsp/rtmp/srt/http mjpeg stream login user and password.

**<transfer>**

Specify the rtsp client transfer protocol:

TCP: rtsp client uses RTP over TCP

UDP: rtsp client uses RTP over UDP

MULTICAST: rtsp client uses multicast

#### **<ondemand>**

Connect on demand, 1-Connect when needed, 0-Always keep connected

**<output>**

Specify the stream output parameter. If the parameter does not appear, use the parameters of the original RTSP/RTMP/SRT/HTTP MJPEG stream. If it appears and the configured parameters are inconsistent with the parameters of the original RTSP/RTMP/SRT/HTTP MJPEG stream, then the transcode output is performed.

The child nodes under this node are consistent with the meaning of the <output> node.

# **2.5.5** *Pusher* **node**

<span id="page-31-1"></span>**<pusher>** : Specify the data pusher parameters, it can configure multiple nodes

**<suffix>**

Specify the rtsp stream suffix, you can play the pusher stream from: rtsp://[serverip]:[serverport]/[suffix]

**<video>** : Specify the the input video data parameters

**<codec>**

Specify the video codec, it can specify the following value:

**H264** : H264 video stream

**H265** : H265 video stream

**JPEG**: MJPEG video stream

**MP4:** MPEG4 video stream

**<audio>** : Specify the input audio data parameters

**<codec>**

Specify the audio codec, it can specify the following value:

**G711A**: G711 a-law audio stream

**G711U**: G711 mu-law audio stream

**G722**: G722 audio stream

**G726**: G726 audio stream

**OPUS**: OPUS audio stream

**AAC:** AAC audio stream

#### **<samplerate>**

Specify the audio sample rate, it can specify the following values: 8000, 11025, 12000, 16000, 22050, 24000, 32000, 44100, 48000

#### **<channels>**

Specify the audio channel number, 1 is mono, 2 is stereo **Note : G726 only support mono.**

**<transfer>**:Specify the data transfer parameters

<mode>: Specify the data transer protocol, it can specify the following value:

TCP: Use TCP connection to transfer the data

UDP: Use UDP connection to transfer the data

RTSP: Use RTSP connection to transfer the data. It supports standard rtsp push, such as FFMPEG rtsp push.

**<ip>**: Specified data receiving IP address, if there is no configuration, the default IP address is used.

**<vport>**: Specify the video data receiving port

**<aport>**: Specify the audio data receiving port

**Note** :  $\langle ip \rangle$ ,  $\langle vport \rangle$ ,  $\langle apart \rangle$  these 3 parameters are valid when  $\langle mode \rangle$  is TCP or UDP.

#### **<output>**

Specify the stream output parameter. If the parameter does not appear, use the parameters of the original pusher stream. If it appears and the configured parameters are inconsistent with the parameters of the original pusher stream, then the transcode output is performed.

The child nodes under this node are consistent with the meaning of the  $\leq$  output $\geq$ node.

# **2.5.6** *Backchannel* **node**

<span id="page-33-0"></span>**<backchannel> :** specify the audio back channel parameters

#### **<codec>**

Specify the audio back channel stream codec, it can specify the following value:

**G711A**: G711 a-law audio stream

**G711U**: G711 mu-law audio stream

**G722**: G726 audio stream

**G726**: G726 audio stream

**OPUS**: OPUS audio stream

#### **<samplerate>**

Specify the audio back channel sample rate, it can specify the following values: 8000, 11025, 12000, 16000, 22050, 24000, 32000, 44100, 48000 If 0 use the default value 8000

#### **<channels>**

Specify the audio channel number, 1 is mono, 2 is stereo If 0 use the default value 1

**Note : G726 only support mono.**

### <span id="page-33-1"></span>**2.6 Data pusher**

Data push means that RTSP server receives external data sources and then sends them out as RTSP streams.

The data pusher supports TCP, UDP and RTSP mode.

Audio and video data are packaged and sent in RTP format.

If it is TCP mode, you need to add 4 bytes in front of the RTP header, as the following:

```
typedef struct
```

```
\{
```

```
uint32 \text{ magic} : 8;
uint32 channel : 8;
uint32 rtp len : 16;
```
} RILF;

magic: 0x24

channel: 0

rtp len: the RTP load length, including RTP header,

You can download the examples of sending H264 data from the following link:

<http://happytimesoft.com/downloads/happytime-rtsp-h264-data-pusher-example.zip>

Note: If you use TCP or UDP mode data push, you need to add  $\langle \text{pusher} \rangle$ tag in the rtsp server configuration file, specify the push audio and video parameters and push port, etc.

If you use RTSP mode to push data, no configuration is required. The url suffix of the pushed RTSP address can be any legal string.

If it is RTSP mode, it supports standard RTSP push stream, such as FFMPEG rtsp push.

FFMPEG rtsp over UDP:

*ffmpeg -re -i test.mp4 -vcodec libx264 -acodec copy -preset ultrafast -f rtsp rtsp://[serverip]:[serverport]/pusher*

FFMPEG rtsp over TCP:

*ffmpeg -re -i test.mp4 -vcodec libx264 -acodec copy -preset ultrafast -f rtsp -rtsp\_transport tcp rtsp://[serverip]:[serverport]/pusher*

After the above ffmpeg rtsp push command is executed, you can use the following address to play the rtsp stream:

rtsp://[serverip]:[serverport]/pusher

### <span id="page-34-0"></span>**2.7 RTSP over HTTP**

The key of RTSP over HTTP is to allow RTSP packets to communicate via HTTP port.

We know that the standard port of RTSP is 554, but due to various security policy configurations such as firewalls, there may be restrictions when the client accesses port 554, which prevents the normal transmission of RTSP packets.

But the HTTP port (port 80) is generally open, so there is the idea of letting RTSP packets pass through port 80, namely RTSP over HTTP

The details of RTSP over HTTP are as follows:

First, the client opens two socket connect to the rtsp server HTTP ports. We call these two sockets "data socket" and "command socket".

Step 1. The client sends an HTTP GET command through the "data socket" to request an RTSP connection.

Step 2. The server responds to the HTTP GET command through the "data socket" and responds with success/failure.

Step 3. The client creates a "command socket" and sends an HTTP POST command through the "command socket" to establish an RTSP session.

At this point, the auxiliary function of HTTP is completed, and the server does not return the client's HTTP POST command. Next is the standard process of RTSP on the HTTP port, but it needs to be completed through two sockets. The "command socket" is only responsible for sending, and the "data socket" is only responsible for receiving.

Step 4. The client sends RTSP commands (BASE64 encoding) through the "command socket".

Step 5. The server responds to the RTSP command (in plain text) through the "data socket".

Step 6. Repeat Step4-Step5 until the client sends the RTSP PLAY command and the server responds to the RTSP PLAY command.

Step 7. The server transmits audio and video data to the client through the "data socket"

After the data exchange is complete...

Step 8. The client sends the RTSP TEARDOWN command (BASE64 encoding

and) through the "command socket"

Step 9. The server responds to the RTSP TEARDOWN command (in plain text) through the "data socket".

Step 10. Close the two sockets.

VLC supports RTSP over HTTP, the settings as the follows:

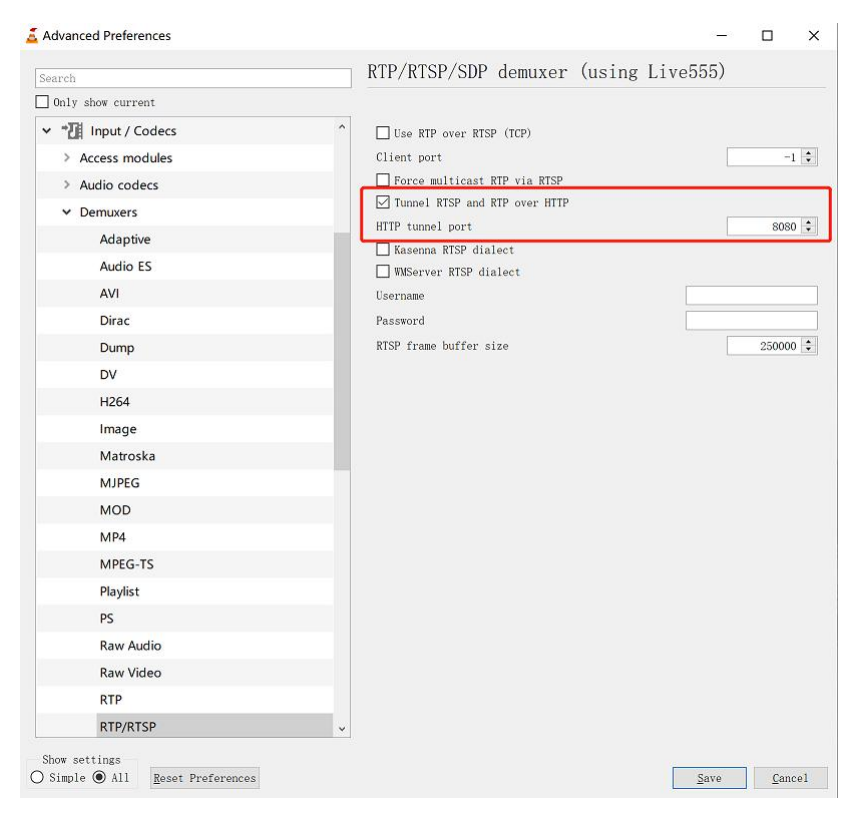

Happytime rtsp client

(http://happytimesoft.com/products/rtsp-client/index.html) supports RTSP over HTTP, The setting as the following:

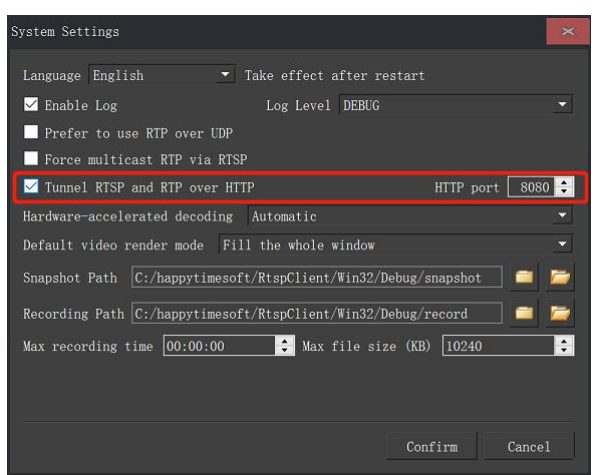

Happytime rtsp client also supports rtsp streams starting with http:// or https://. If it starts with http://, it is considered to be a rtsp over http stream. If it starts with https://, it is considered to be a rtsp over https stream.

# <span id="page-37-0"></span>**2.8 RTSP over Websocket**

First establish an HTTP connection, and then upgrade to the websocket protocol, RTSP over websocket protocol upgrade process:

 $C\rightarrow S$ :

GET /websocket HTTP/1.1 Host: 192.168.3.27 Upgrade: websocket Connection: Upgrade Sec-WebSocket-Key: KSO+hOFs1q5SkEnx8bvp6w== Origin: http://192.168.3.27 Sec-WebSocket-Protocol: rtsp.onvif.org Sec-WebSocket-Version: 13

S-->C:

HTTP/1.1 101 Switching Protocols Upgrade: websocket

Connection: Upgrade

Sec-WebSocket-Accept: G/cEt4HtsYEnP0MnSVkKRk459gM= Sec-WebSocket-Protocol: rtsp.onvif.org

Sec-WebSocket-Version: 13

After the protocol upgrade is successful, perform normal rtsp protocol exchange, and send and receive data through websocket connection.

### <span id="page-38-0"></span>**2.9 RTP Multicast**

To enable the rtp multicast function, it need to specify the  $\langle$ multicast $\rangle$  to 1 in the configuration file.

The rtsp server does not support the configuration of multicast addresses.

Different rtsp stream addresses use multicast, randomly assigned multicast addresses starting with 232.

Different rtsp sessions use rtp multicast to play the same rtsp stream, using the same multicast address.Only the first rtsp session sends audio and video data, and subsequent sessions refer to the first rtsp session.

The rtp multicast stream address is the same as the other rtsp stream address.

Use VLC to test rtp multicast, use the following settings:

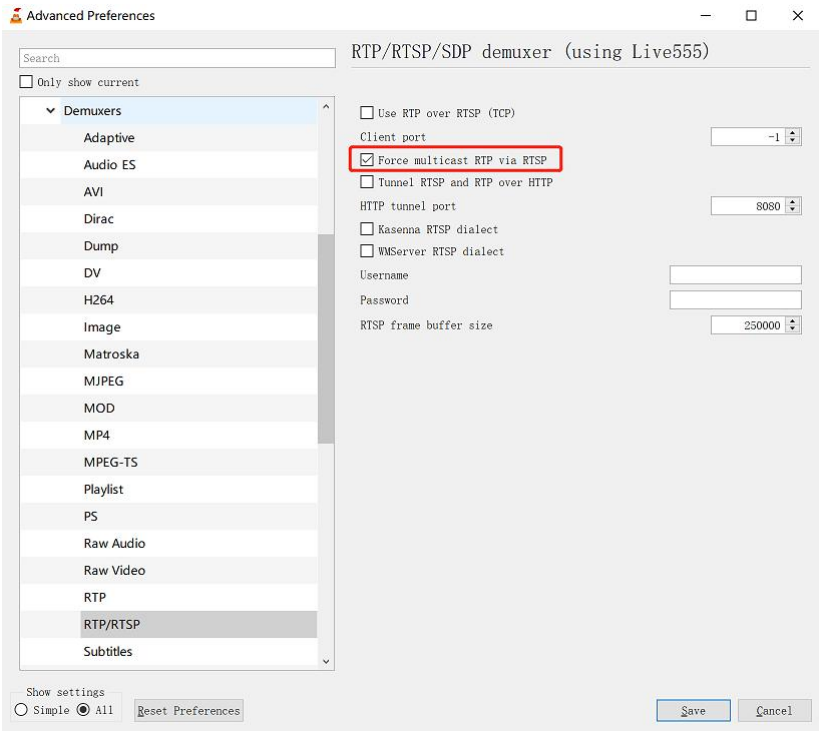

# <span id="page-38-1"></span>**2.10 Audio back channel**

The backchannel connection handling is done using RTSP [RFC 2326]. Therefore a mechanism is introduced which indicates that a client wants to built up a backchannel connection. RTSP provides feature-tags to deal with such functionality additions. A device that supports bi-directional connections (e.g audio or metadata connections) shall support the introduced RTSP extensions.

### <span id="page-39-0"></span>*2.10.1 RTSP Require- Tag*

The RTSP standard [RFC 2326] can be extended by using additional headers objects. For that purpose a Require tag is introduced to handle special functionality additions (see [RFC 2326], 1.5 Extending Rtsp and 12.32 Require).

The Require-tag is used to determine the support of this feature. This header shall be included in any request where the server is required to understand that feature to correctly perform the request.

A device that supports backchannel and signals Audio output support via the AudioOutputs capability shall understand the backchannel tag: www.onvif.org/ver20/backchannel

An RTSP client that wants to built up an RTSP connection with a data backchannel shall include the Require header in its requests.

### <span id="page-39-1"></span>*2.10.2 Connection setup for a bi- directional connection*

A client shall include the feature tag in it's DESCRIBE request to indicate that a bidirectional data connection shall be established. A server that understands this Require tag shall include an additional media stream in its SDP file as configured in its Media Profile. An RTSP server that does not understand the backchannel feature tag or does not support bidirectional data connections shall respond with an error code 551 Option not supported according to the RTSP standard. The client can then try to establish an RTSP connection without backchannel. A SDP file is used to describe the session. To indicated the direction of the media data the server shall include the a=sendonly in each media section representing media being sent from the client to the server and a=recvonly attributes in each media section representing media being sent

from the server to the client.

The server shall list all supported decoding codecs as own media section and the client chooses which one is used. The payload type and the encoded bitstream shall be matched with one of the a=rtpmap fields provided by the server so that the server can properly determine the audio decoder.

#### Example 1: Server without backchannel support:

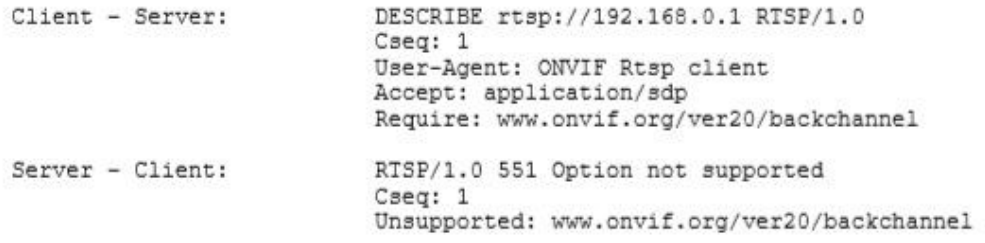

#### Example 2: Server with Onvif backchannel support:

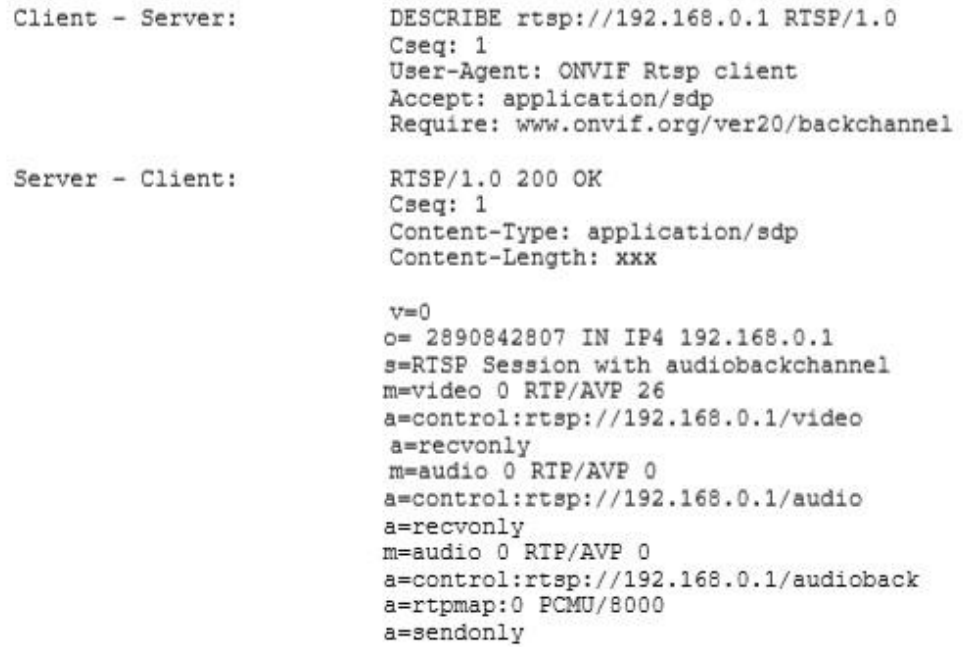

This SDP file completely describes the RTSP session. The Server gives the client its control URLs to setup the streams.

In the next step the client can setup the sessions:

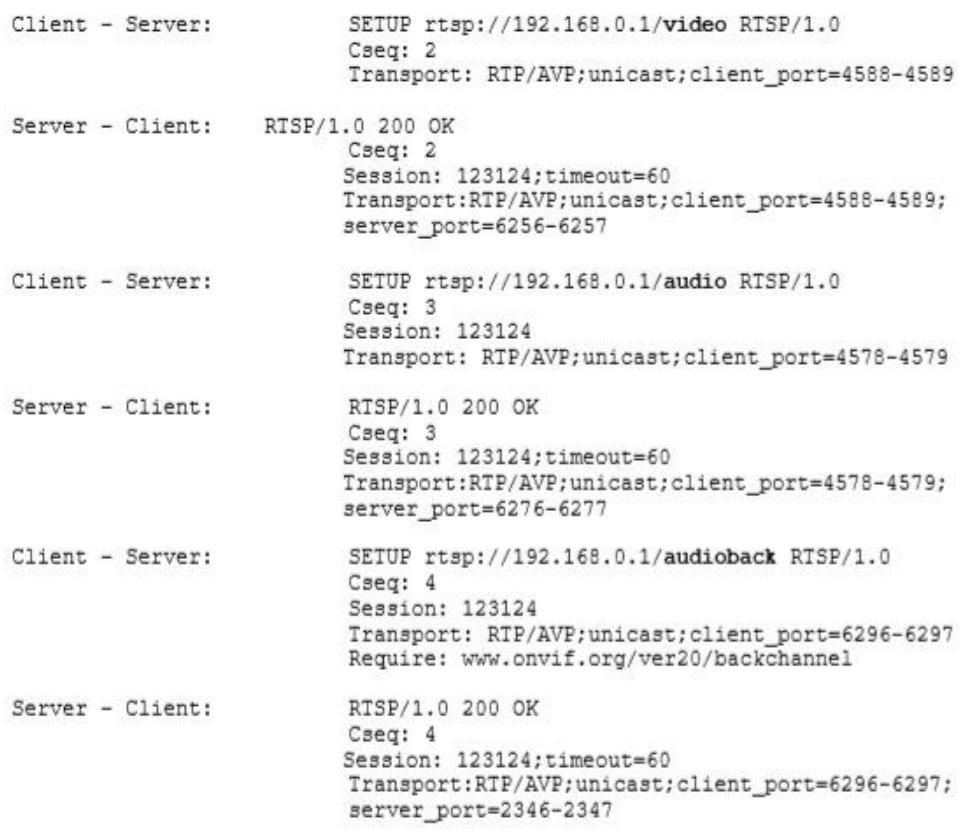

The third setup request establishes the audio backchannel connection. In the next step the client starts the session by sending a PLAY request.

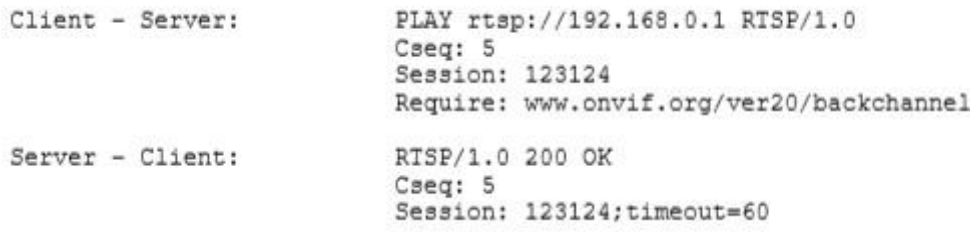

After receiving the OK response to the PLAY request the client MAY start sending audio data to the server. It shall not start sending data to the server before it has received the response.

The Require-header indicates that a special interpretation of the PLAY command is necessary. The command covers both starting of the video and audio stream from NVT to the client and starting the audio connection from client to server.

To terminate the session the client sends a TEARDOWN request.

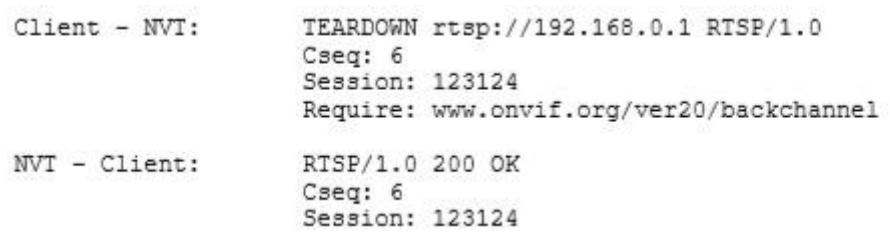

# <span id="page-42-0"></span>*2.10.3 Example*

Server with Onvif backchannel support (with multiple decoding capability)

If a device supports multiple audio decoders as backchannel, it can signal such capability by listing multiple a=rtpmap fields illustrated as follows.

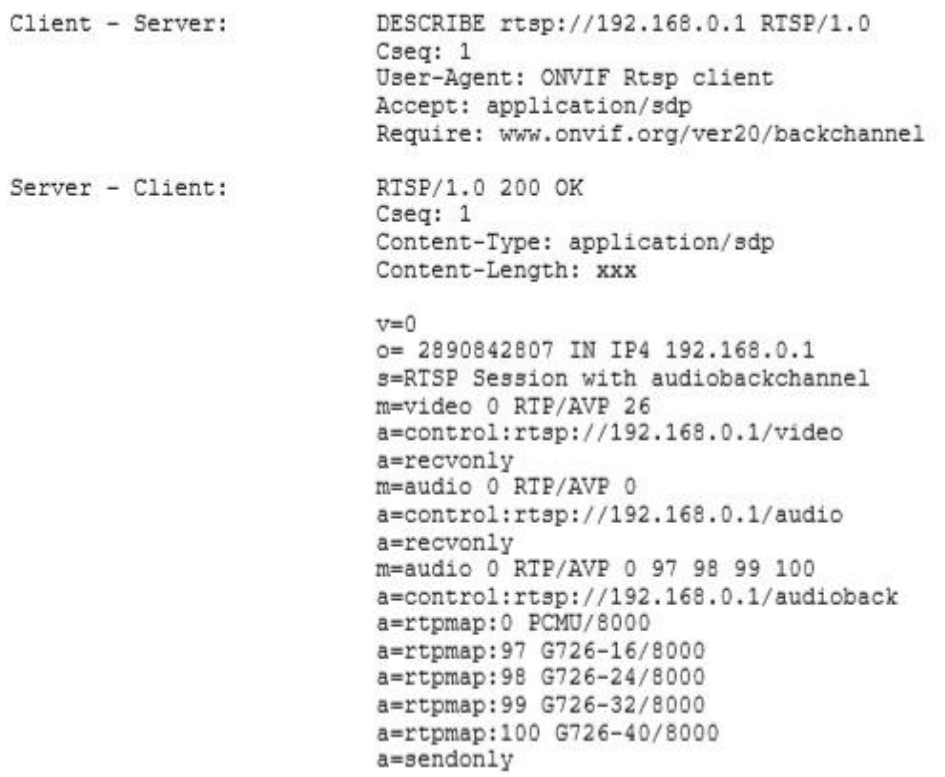

# <span id="page-42-1"></span>**2.11 Multiple capture devices support**

If your system have multiple audio capture device, you can use rtsp://[serverip]:[serverport]/audiodeviceN, the N to specify the audio capture device index, start from 0, such as:

*rtsp://192.168.0.100/audiodevice ; stream audio from the first audio device rtsp://192.168.0.100/audiodevice1 ; stream audio from the second audio device*

If your system have multiple video capture device, you can use rtsp://[serverip]:[serverport]/videodeviceN, the N to specify the video capture device index, start from 0, such as:

*rtsp://192.168.0.100/videodevice ; stream video from the first video device rtsp://192.168.0.100/videodevice1 ; stream video from the second video device*

If your system have multiple monitors, you can use

rtsp://[serverip]:[serverport]/screenliveN, the N to specify the monitor index, start from 0, such as:

*rtsp://192.168.0.100/screenlive ; stream living screenfrom the first monitor rtsp://192.168.0.100/screenlive1 ; stream living screenfrom the second monitor*

The audio index or video index represents which device can execute onvifrtspserver  $-1$  device to view.

videodevice or audiodevice can also specify the device name, such as rtsp://[serverip]:[serverport]/videodevice=testvideo

Execute the *onvifrtspserver*  $-I$  *device* command to get the device name.

Note that there can be no spaces in the device name, if the device name contains spaces, you need to use %20 instead of spaces.

If the device name is "FaceTime HD Camera (Built-in)", the rtsp stream address is:

rtsp://[serverip]:[serverport]/videodevice=FaceTime%20HD%20Camera  $%20(Bui1t-in)$ 

### <span id="page-43-0"></span>**2.12 Capture application window**

The onvif rtsp server supports capturing application windows, you can use the following command to list valid application windows:

### onvifrtspserver -l window

Below is a sample output of the command

Available window name :

C:\Windows\system32\cmd.exe - OnvifRtspServer.exe -1 window user manual.doc - WPS Office Rtsp-server Project - Source Insight - [Main.cpp] RtspServer

You can use the following url to capture the specified application window:

```
rtsp://[serverip]:[serverport]/window=[window title]
Note : window title case insensitive
```
Such as : rtsp://[serverip]:[serverport]/window=rtspserver

Note that there can be no spaces in the window title, if the window title contains spaces, you need to use %20 instead of spaces. Such as:

rtsp://[serverip]:[serverport]/window=user%20manual.doc%20-%20WPS Office

# <span id="page-45-0"></span>Chapter 3 Run ONVIF RTSP Server

The server is a console application.

Windows: to run the server, simply type "onvifrtspserver".

Linux: to run the server, type "./start.sh", on linux platform, the server run as deamon by default.

Onvif rtsp server supports the following command line options:

-l [device|videodevice|audiodevice|window]

-l device list available video and audio capture device

-l videodevice list available video capture device

-l audiodevice list available audio capture device

-l window list available application window

Below is sample output of  $-1$  device: onvifrtspserver -l device

Available video capture device : index : 0, name : FaceTime HD Camera (Built-in)

Available audio capture device : index : 0, name : Headset Microphone (Apple Audio Device) index : 1, name : Internal Digital Microphone (Apple Audio Device)

Note : The demo version supports up to 4 concurrent streams. The release version supports up to 100 concurrent streams